## **Como preencher o arquivo CSV de contratações**

**Contratos inseridos importando de arquivo CSV**

Esse método é apropriado para os casos em que é necessário informar muitas admissões.

As informações que seriam informadas com o preenchimento de um formulário serão agora inseridas em um arquivo CSV. Lembrando, mais uma vez, que esta é **outra forma de informação**, não se sobrepondo à informação manual.

Um modelo é fornecido e deve ser rigorosamente seguido para seu correto envio.

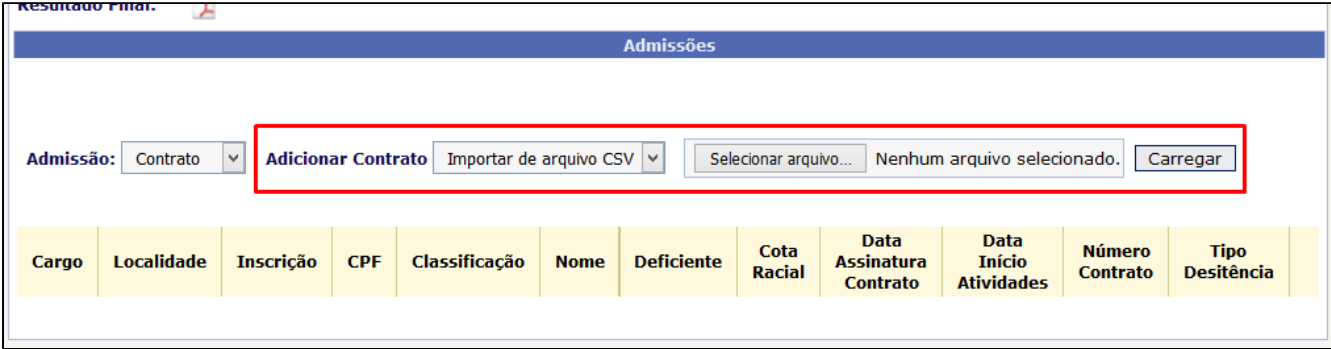

## **[Clique aqui para baixar o modelo - Admissão Contrato](https://confluence.tce.pb.gov.br/download/attachments/41517699/Anexo%20V%20-%20Modelo%20do%20arquivo%20de%20importa%C3%A7%C3%A3o%20de%20nomea%C3%A7%C3%B5es%20-%20contrato.csv?version=1&modificationDate=1569429951665&api=v2)**

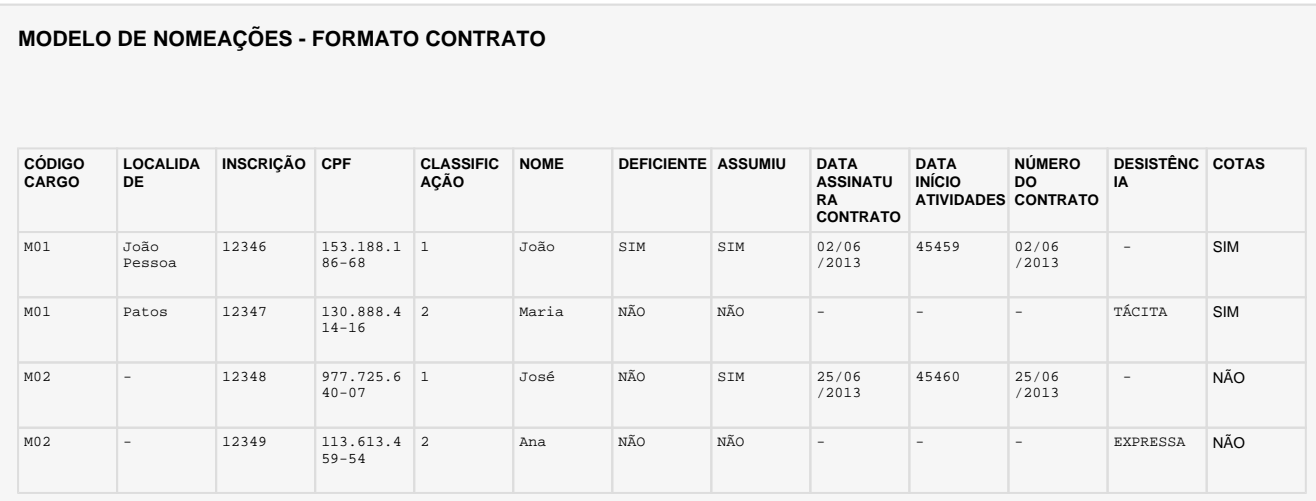

Este modelo serve apenas como referência para o preenchimento das informações referente as nomeações. O arquivo deve estar no formato CSV onde os valores são separados por ponto e vírgula;

Todos os campos devem ser preenchidos, não serão aceitos campos ou colunas vazias, a nível de exemplo caso não exista localidade para um determinado cargo a coluna LOCALIDADE deve ser preenchida com **-** , como pode ser visto no modelo acima.

Lista dos contratos inseridos importadas do CSV.

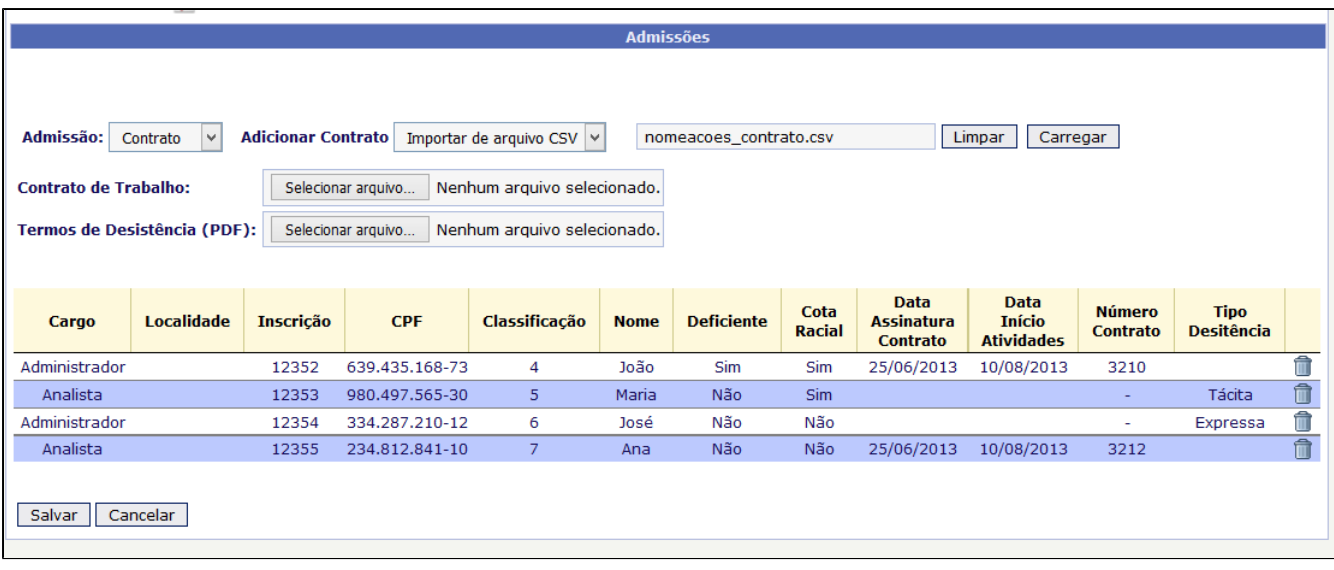

**Comprovantes:** Uma vez inseridos os contratos através do CSV, resta inserir os arquivos PDF com o conjunto dos **Contratos de Trabalho** e dos Termos de Desistência caso exista alguma desistência.

Caso tenha importado todos os contratos corretamente clique em **"Salvar".** Neste momento os dados importados do arquivo CSV serão salvos, será gerado um recibo de protocolo referente ao Processo de Admissão criado junto ao TCE.